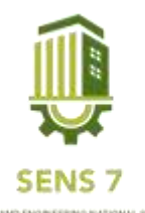

# **Aplikasi E-Perpus Berbasis Mobile Balai Diklat Keagamaan Semarang**

#### **Syaifullah Aziz Ibrahim<sup>1</sup> , Noora Qotrun Nada<sup>2</sup>**

*1,2Program Studi Informatika, Fakultas Teknik dan Informatika, Universitas PGRI Semarang Gedung Pusat Lantai 3, Kampus 1 Jl. Sidodadi Timur 24, Semarang*  E-mail: [azizibrr09@gmail.com](mailto:azizibrr09@gmail.com1)1, noora@upgris.ac.id<sup>2</sup>

**Abstrak** *– Perpustakaan digital merupakan istilah yang sudah sangat dikenal di kalangan pustakawan dan para pengguna perpustakaan. Pengolahan bahan perpustakaan di era digital menuntut kecepatan dan ketepatan sesuai dengan harapan pemustaka di era milenial. Perkembangan internet dan perkembangan sumber informasi baru begitu cepat sehingga menuntut perpustakaan untuk melakukan suatu langkah perubahan, baik dalam bentuk koleksi maupun dalam hal pola pelayanannya. Perpustakaan Balai Diklat Keagamaan Semarang pada awalnya berupa website dalam pengolahan bahan perpustakaan. Dalam sistem yang ada sebelumnya, pengguna harus menggunakan browsernya terlebih dahulu untuk mengakses E-Perpus baik melalui smartphone maupun komputer, namun seiring berjalannya waktu melihat dari perkembangan smartphone yang ada, Balai Diklat Keagamaan Semarang menginginkan adanya pengembangan aplikasi tersebut agar dibangun berbasis android sehingga pengguna dapat lebih mudah mengakses aplikasi tersebut. Dalam pengembangan aplikasi ini, metode yang digunakan yaitu prototype desain, kemudian dikembangkan dengan menggunakan software Android Studio untuk pembuatannya. Prototype atau prototipe adalah sebuah metode dalam pengembangan produk dengan cara membuat rancangan, sampel, atau model dengan tujuan pengujian konsep atau proses kerja dari sistem. Setelah dilakukan perancangan Aplikasi E-Perpus Balai Diklat Keagamaan Semarang berhasil dibuat dengan menggunakan bahasa pemrograman Java. Aplikasi E-Perpus dapat menjalankan perintah sesuai yang direncanakan yaitu menyimpan data buku dan menampilkan buku yang hendak dibaca. Sistem ini dapat mulai diimplementasikan dan digunakan di Balai Diklat Keagamaan Semarang.*

**Kata Kunci :** *Aplikasi Mobile, Perpustakaan, Android* 

# **PENDAHULUAN**

Perkembangan teknologi informasi dan komunikasi membawa perubahan dalam berbagai sektor, termasuk bidang perpustakaan. Pemanfaatan teknologi informasi sebagai sarana dalam meningkatkan kualitas layanan dan operasional telah membawa perubahan yang besar didunia perpustakaan. Salah satu contoh dari penerapan teknologi informasi dapat dilihat dari penerapan perpustakaan digital (digital library) (Sahara & Adriana, 2016).

Kehadiran mobile technology memang suatu hal yang baru untuk masyarakat luas terutama untuk siswa dan mahasiswa yang dapat juga memudahkan belajar dan mempersingkat waktu, bahkan dari sekolah atau institut tertentu sudah menciptakan aplikasi e-learning yang berbasis mobile, dengan perpustakaan online dapat dijadikan cara belajar di perpustakaan secara berbeda apalagi menggunakan teknologi mobile (Noer & Ngamali, 2017).

Perpustakaan adalah suatu unit kerja dari lembaga pendidikan yang berupa tempat untuk mengumpulkan, menyimpan, mengelola, dan mengatur koleksi bahan pustaka baik yang tertulis, tercetak maupun grafis lainnya.

Balai Diklat Keagamaan Semarang memiliki Beberapa Aplikasi berbasis web salah satunya ialah E-Perpus, Fitur yang terdapat dalam E-Perpus adalah katalog buku, daftar peminjaman buku dan profil pengguna.

Dalam sistem yang ada sebelumnya, pengguna harus menggunakan browsernya terlebih dahulu untuk mengakses E-Perpus baik melalui smartphone maupun komputer, namun seiring berjalannya waktu melihat dari perkembangan smartphone yang ada, Balai Diklat Keagamaan Semarang menginginkan adanya pengembangan aplikasi tersebut agar dibangun berbasis android sehingga pengguna dapat lebih mudah mengakses aplikasi tersebut.

Dalam pengembangan aplikasi ini penulis menggunakan beberapa tools pendukung, diantaranya yaitu *Android Studio, Java, MySQL,* dan *Figma*. *Android Studio* merupakan IDE (Integrated Development

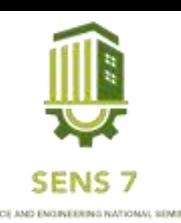

Environment) resmi untuk pengembangan aplikasi Android dan bersifat open source atau gratis untuk mengembangkan aplikasi Android (Karman & Martadinata, 2017). Bahasa pemrograman yang dipakai yaitu *Java*. Bahasa pemprograman *Java* merupakan salah satu dari sekian banyak bahasa pemprograman yang dapat dijalankan di berbagai sistem operasi termasuk telepon gengam. Bahasa pemprograman ini pertama kali dibuat oleh James Gosling saat masih bergabung Sun Microsystem. Bahasa pemprograman ini merupakan pengembangan *C++*, saat ini *Java* merupakan bahasa pemprograman yang paling populer digunakan, dan secara luas dimanfaatkan dalam pengembangan berbagai jenis perangkat lunak aplikasi ataupun aplikasi berbasis web (Harumy, Sitorus, & Lubis, 2018). Selain itu penulis juga menggunakan *Figma* untuk mendesain aplikasi. *Figma* merupakan salah satu design tool berbasis cloud dan alat prototyping untuk produk digital yang biasanya digunakan untuk membuat design aplikasi mobile, website, desktop dan sebagainya (Febyla, Zubaidi, & Wulandari, 2022). Sedangkan *Database* yang digunakan yaitu *MySQL*. *MySQL* merupakan layanan Database Management System yang berguna untuk mengelola data berupa tabel yang berisi informasi suatu data untuk pembuatan program.

# **METODE**

Dalam pengembangan aplikasi ini, penulis menggunakan salah satu metodologi desain dengan membuat prototype desain, kemudian dikembangkan dengan menggunakan software Android Studio untuk pembuatannya. Prototype atau prototipe adalah sebuah metode dalam pengembangan produk dengan cara membuat rancangan, sampel, atau model dengan tujuan pengujian konsep atau proses kerja dari sistem. Prototype sendiri bukanlah produk final yang nantinya akan digunakan. Prototype dibuat untuk kebutuhan awal development software dan untuk mengetahui apakah fitur dan fungsi dalam program berjalan sesuai dengan kebutuhan yang telah direncanakan. Prototype dapat digunakan sebagai acuan dalam pengembangan suatu sistem. Selain itu, penggunaan prototype dapat memunculkan ide-ide baru yang bisa dikembangkan menjadi sebuah fitur untuk melengkapi sistem.

# **Use Case Diagram**

Use Case Diagram Merupakan diagram yang bekerja dengan cara mendeskripsikan tipikal interaksi antara user (pengguna) sebuah sistem dengan suatu sistem tersendiri melalui sebuah cerita bagaimana sebuah sistem dipakai (Kurniawan & Syarifuddin, 2020).

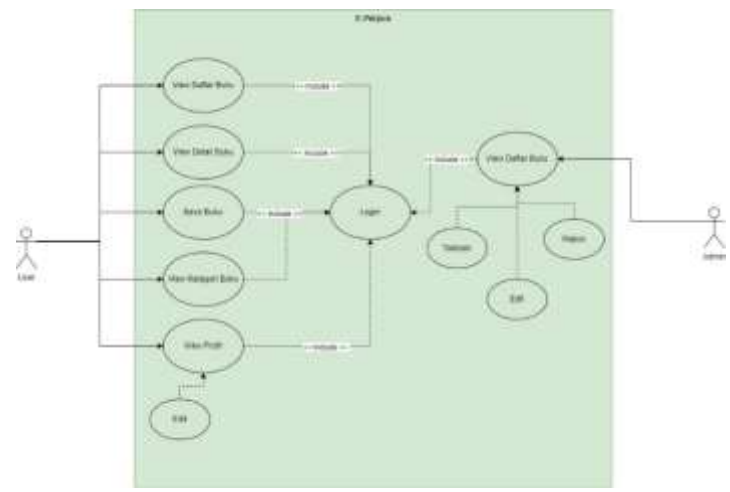

Gambar 1. Use Case Diagram

a. Use Case Diagram User

Pada gambar menunjukkan *user* dapat melakukan beberapa aksi seperti *Login* yang diperlukan sebagai validasi untuk membuka aplikasi. Akun *user* hanya dapat diakses oleh orang yang memiliki

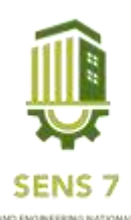

username dan password akun user saja. Sehingga tidak semua orang dapat mengakses aplikasi. Kemudian *user* dapat melihat daftar buku dan membaca buku tersebut.

b. Use Case Diagram Admin

Pada gambar menunjukkan bahwa *Admin* dapat melakukan beberapa aksi seperti *Login* yang diperlukan sebagai validasi untuk membuka aplikasi. Akun admin hanya dapat diakses oleh orang yang memiliki *username* dan *password* akun admin saja, kemudian *admin* dapat mengakses daftar buku yang ada pada aplikasi tersebut. Admin dapat melakukan perubahan data berupa menambah, mengedit, menghapus dan melihat data.

# **Activity Diagram**

*Activity diagram* merupakan pengembangan dari *Use Case* yang memiliki alur aktivitas. Alur atau aktivitas berupa bisa berupa runtutan menu-menu atau proses bisnis yang terdapat di dalam sistem tersebut. Pada *activity diagram* berisi kemungkinan keputusan yang akan terjadi dan hasil akhir yang didapatkan atau ditampilkan untuk pengguna.

a. Activity Diagram Login pada Admin

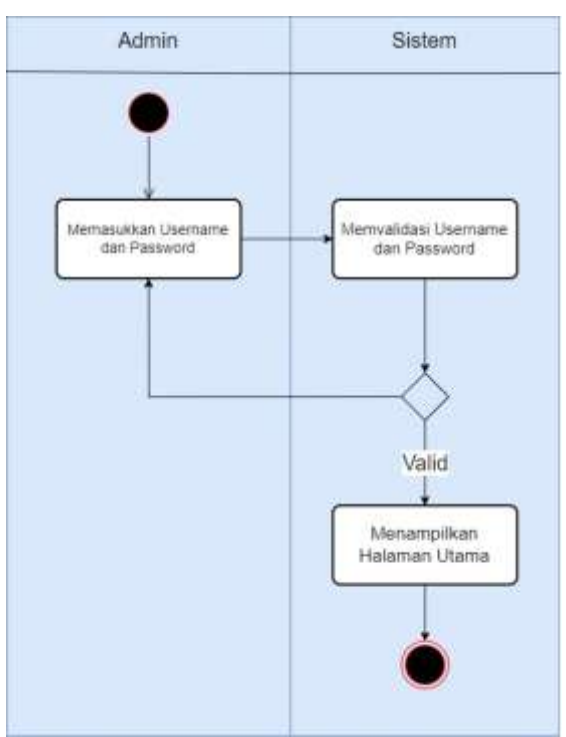

Gambar 2. Activity Diagram Login Admin

*Activity Diagram Login* prosesnya adalah *admin* memasuki sistem kemudian sistem menampilkan Form login. Admin mengisi *Username* dan *Password* kemudian sistem memproses, jika *username* dan *password* tidak sesuai makan sistem akan menampilkan form login kembali, jika sesuai sistem akan berhasil ke halaman utama.

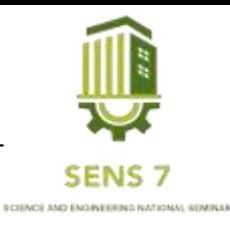

- Admin Sistem Menampikan Daftar Memilih Menu Home Buku Kelola Daftar Buku Menyimpan Data Data Berhasil Disimpan
- b. Activity Diagram Kelola Buku pada Admin

Gambar 3. Activity Diagram Kelola Buku oleh Admin

*Activity Diagram Login* pada *User* prosesnya adalah *User* memasuki sistem kemudian sistem menampilkan form login. User mengisi username dan password kemudian sistem memproses, jika *username* dan *password* tidak sesuai makan sistem akan menampilkan form *login* kembali, jika sesuai sistem akan berhasil ke halaman utama.

c. Activity Diagram Halaman Daftar Buku User

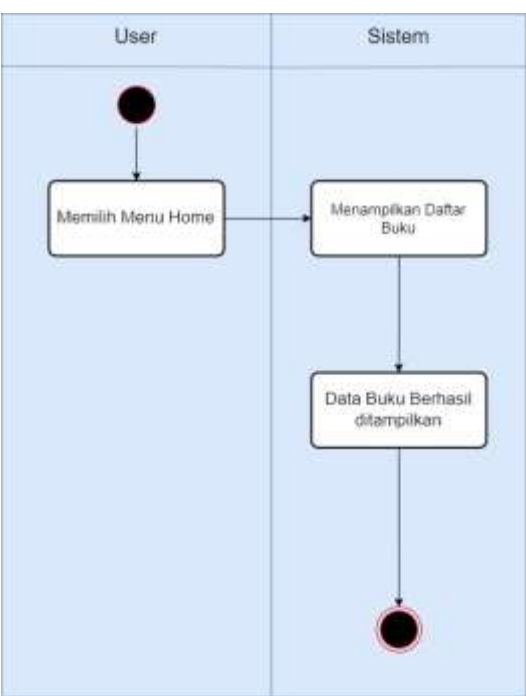

Gambar 4 Acitivity Diagram Halaman Daftar Buku

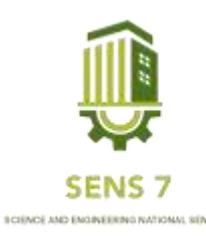

Berdasarkan pada *Activity diagram* halaman daftar buku pada user, user memilih menu home kemudian sistem akan memuat data yang akan di tampilkan. Kemudian daftar buku akan di tampilkan.

d. Activity Diagram Kelola Akun oleh User

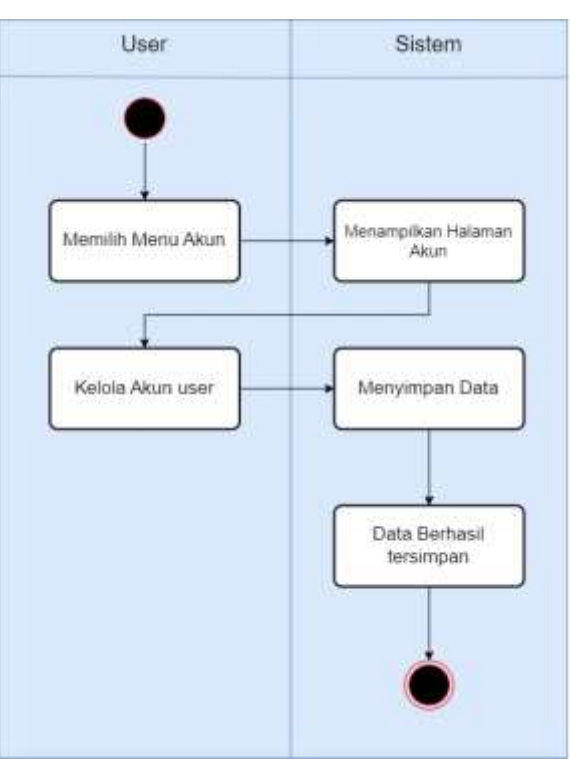

Gambar 5. Activity Diagram Kelola Akun oleh User

Berdasarkan pada *Activity diagram* kelola akun user menjelaskan user memasuki menu akun untuk mengelola akun yang user milik. *User* dapat mengedit data yang kemudian sistem akan menyimpan data.

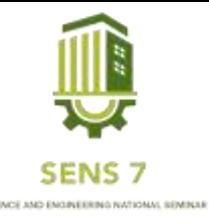

## **HASIL DAN PEMBAHASAN**

#### **Halaman Dashboard**

Halaman *Dashboard* adalah halaman dimana terdapat menu *login* dan *register*. Jika user sudah memiliki akun user dapat memilih menu *login*, namun jika *user* belum memiliki akun *user* dapat memilih menu *register.*

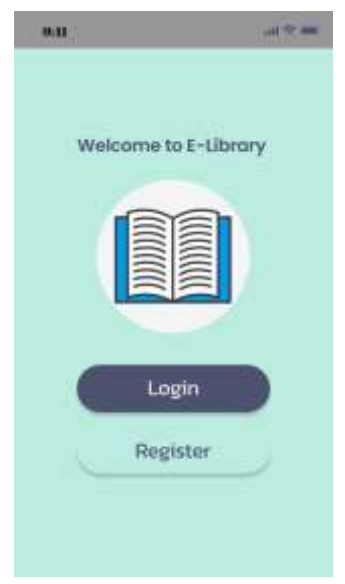

Gambar 6. Halaman Dashboard

a. Halaman *Register*

Halaman *Register* adalah halaman dimana *user* dapat melakukan registrasi akun untuk dapat masuk ke halaman utama.

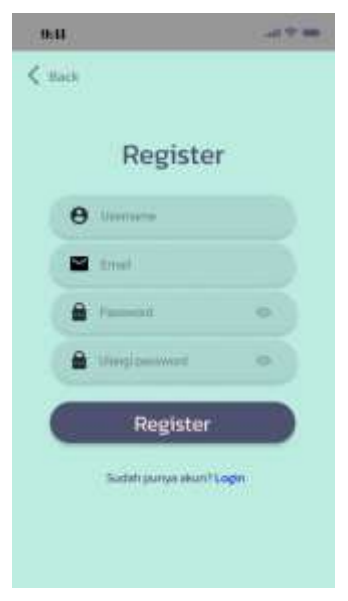

Gambar 7. Halaman Register

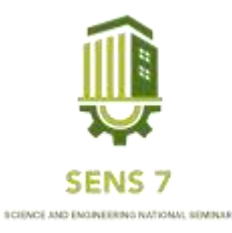

#### 1. **Halaman Home**

Halaman *Home* merupakan halaman yang akan ditampilkan pertama kali ketika *user* mengakses sistem. Pada halaman ini ditampilkan informasi seperti navigation menu, Data Buku yang tersedia.

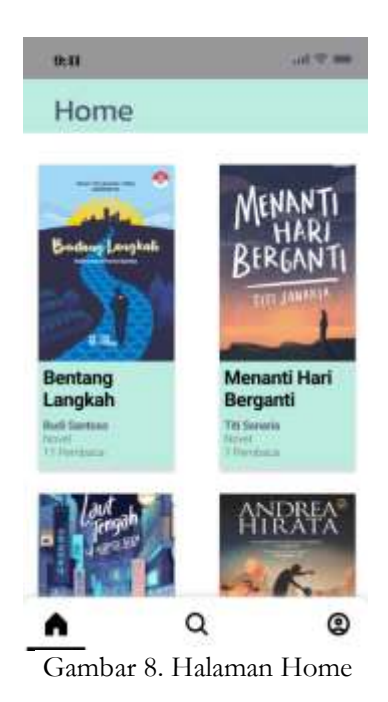

b. Halaman Kategori

Halaman ini berfungsi untuk memudahkan user dalam mencari buku berdasarkan kategori yang ada.

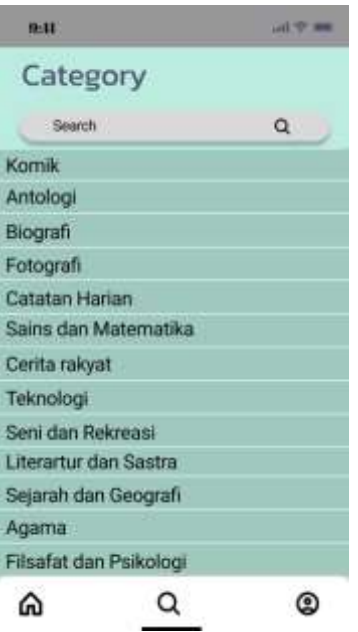

Gambar 9. Halaman Kategori

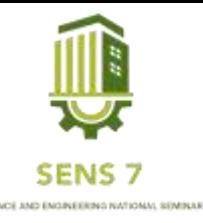

c. Halaman Akun

Halaman Akun *user* dapat mengedit akun milik *user* tersebut. Pada halaman ini juga *user* dapat melakukan *logout* dari sistem.

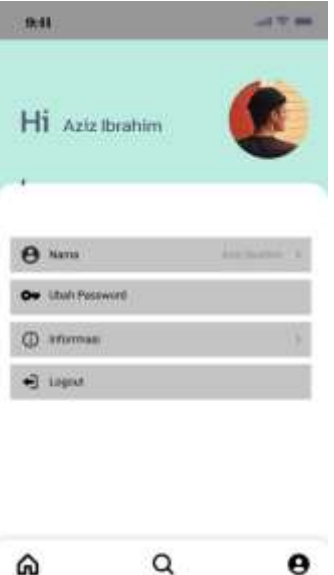

# **KESIMPULAN**

Setelah dilakukan perancangan Aplikasi E-Perpus Balai Diklat Keagamaan Semarang menggunakan Java. Aplikasi E-Perpus dapat menjalankan perintah sesuai yang direncanakan yaitu menyimpan data buku dan menampilkan buku yang hendak dibaca. Sistem ini dapat mulai diimplementasikan dan digunakan di Balai Diklat Keagamaan Semarang.

Gambar 10. Halaman Akun

### **SARAN**

Setelah melakukan perancangan dan pembuatan Aplikasi E-Perpus penulis berharap agar Aplikasi E-Perpus berbasis Android ini terus dikembangkan agar semakin bagus, dan mengikuti perkembangan zaman, agar selalu memudahkan para pegawai untuk mengakses E-Perpus berbasis Android ini.

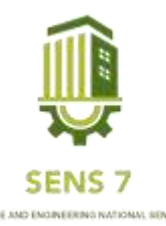

## **DAFTAR PUSTAKA**

- Febyla, N., Zubaidi, A., & Wulandari, I. (2022). ANALISIS DAN PERBAIKAN TAMPILAN SISTEM INFORMASI DEWAN PERWAKILAN DAERAH PROVINSI NUSA TENGGARA BARAT BERBASIS WEBSITE MENGGUNAKAN FIGMA. *JBegaTI, 3*(2), 274.
- Harumy, T. F., Sitorus, J., & Lubis, M. (2018). Sistem Informasi Absensi Pada Pt. Cospar Sentosa Jaya Menggunakan Bahasa Pemprograman Java. *Jurnal Teknik dan Informatika, 5*(1), 65.
- Karman, J., & Martadinata, A. (2017). Sistem Informasi Geografis Lokasi Pemetaan Masjid Berbasis Android Pada Kota Lubuklinggau. *Stmik Musirawas*.
- Kurniawan, T. B., & Syarifuddin. (2020). PERANCANGAN SISTEM APLIKASI PEMESANAN MAKANAN DAN MINUMAN CAFETERIA NO CAFFE DI TANJUNG BALAI KARIMUN MENGGUNAKAN BAHASA PEMROGRAMAN PHP DAN MYSQL. *Jurnal TIKAR, 1*(2), 198.
- Noer, Z. M., & Ngamali, K. (2017). Aplikasi Perpustakaan SMK Siliwangi AMS Banjarsari Berbasis Android. *Jurnal Manajemen Informatika, 4*, 41-50.
- Sahara, F., & Adriana, R. (2016). Aplikasi E-Katalog Perpustakaan Berbasis Mobile Android. *Jurnal Ilmiah Informatika, 7*, 25.